**Создание изделия с помощью программы Компас 3D и использование печатной копии чертежа (шаблон) для практической работы.** 

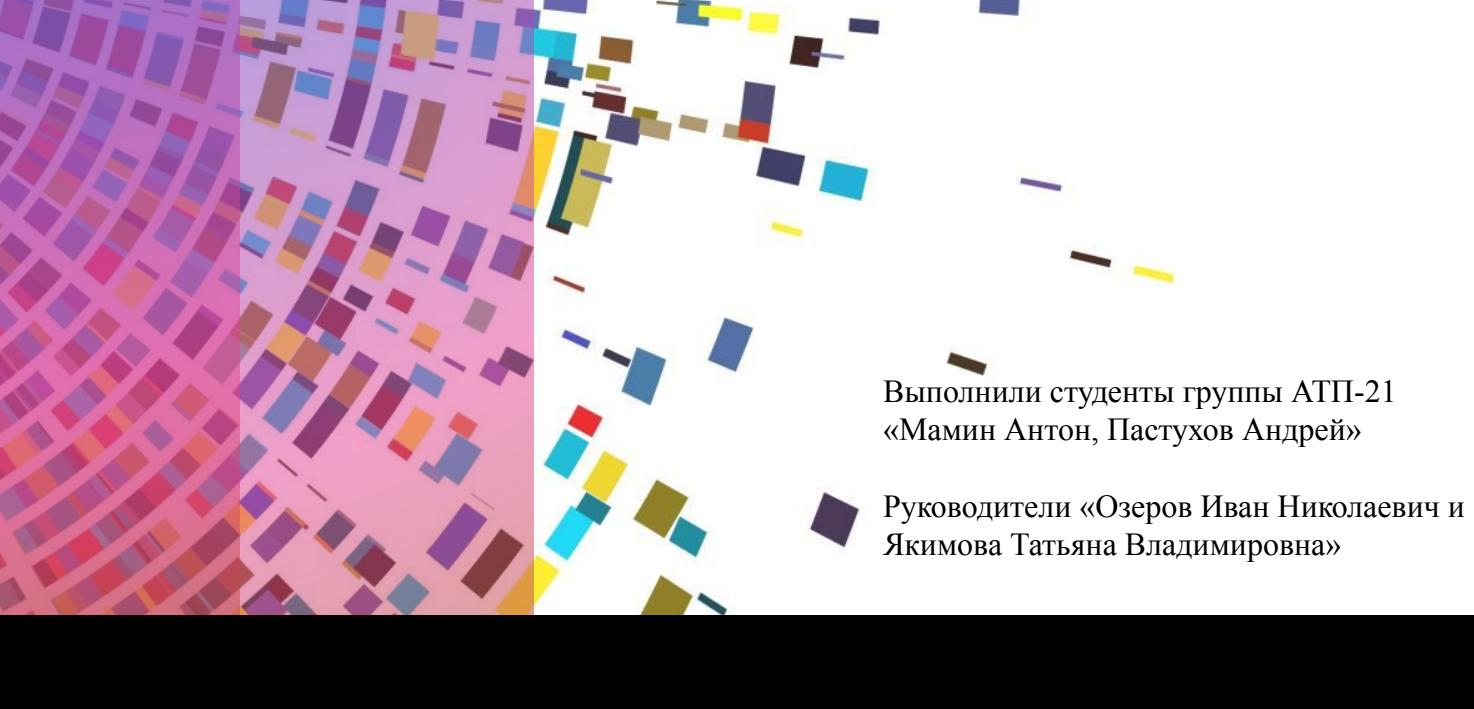

# Введение

Техническое творчество становится инструментом синтеза знаний, закладывающим прочные основы системного инженерного мышления, позволяющего решать самые разнообразные учебные задачи.

Создание изделия с помощью программы Компас-3D и использование печатной копии чертежа для практической работы, способствует развитию дизайнерских и конструкторских навыков студентов. Формируются и развиваются пространственное мышление, воображение и навыки работы в программе Компас-3D.

Компас 3D–система автоматизированного проектирования, предназначенная для создания инженерно-конструкторской и технологической документации, необходимой для выпуска изделий (сборочных чертежей, спецификаций, деталировок и т.д.), а также для создания дополнительных изображений изделий (составления каталогов, иллюстраций для технической документации, презентаций и т.д.).

Актуальность - состоит в том что, освоив эту программу, можно создавать любые изделия в трехмерном моделировании. Использование данной программы в творческих проектах дает возможность точно, быстро, аккуратно и многократно воспроизводить изображения.

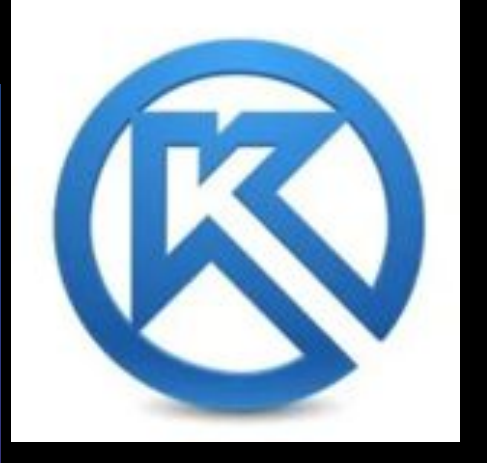

Основа трехмерного проектирования — создание эскизов, перемещение которых в пространстве и позволяет получить объемные тела. Для построения эскиза используются команды построения геометрических примитивов: отрезков, окружностей, прямоугольников и др.

#### При проектировании детали наиболее часто используются

- 4 формообразующие операции:
- ∙ выдавливания;
- ∙ вращения;
- ∙ по траектории;
- ∙ по сечениям.

Существуют и другие способы построения, но они встречаются намного реже. Например, гибридное моделирование, работа с листовым телом, булевы операции.

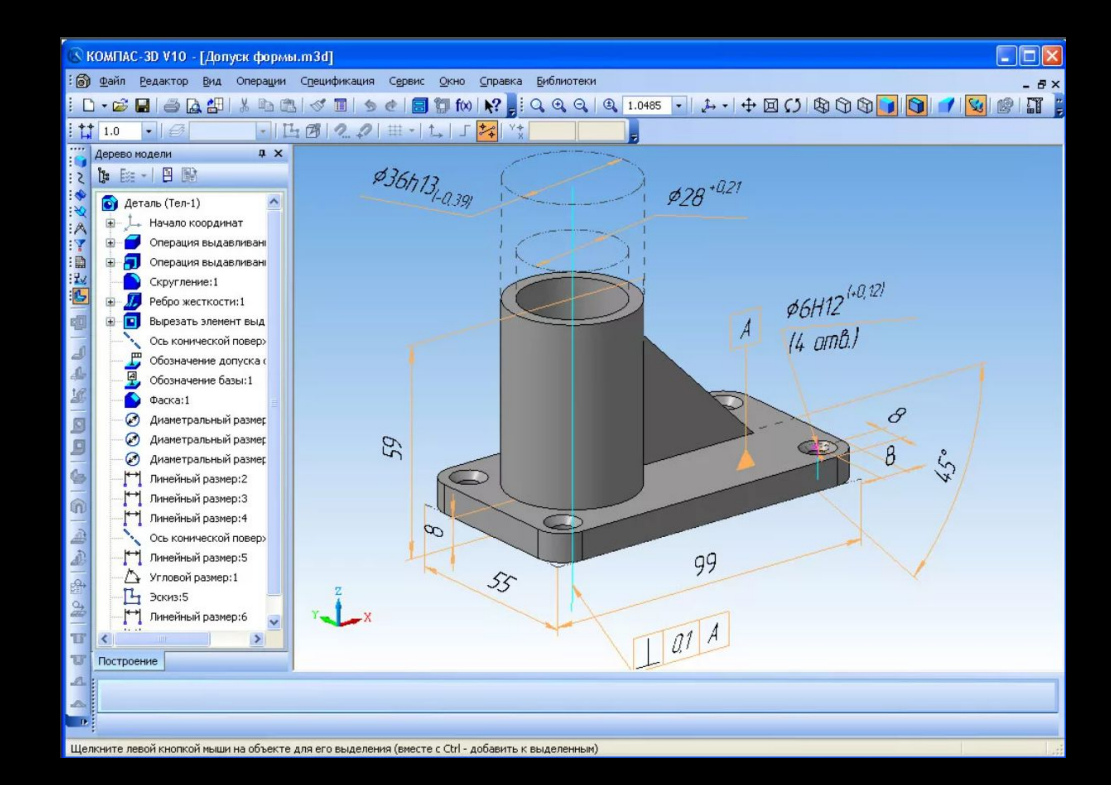

С целью модернизации лабораторного стенда «3-х координатного ЧПУфрезер» нами проектируется корпус блока питания в программе

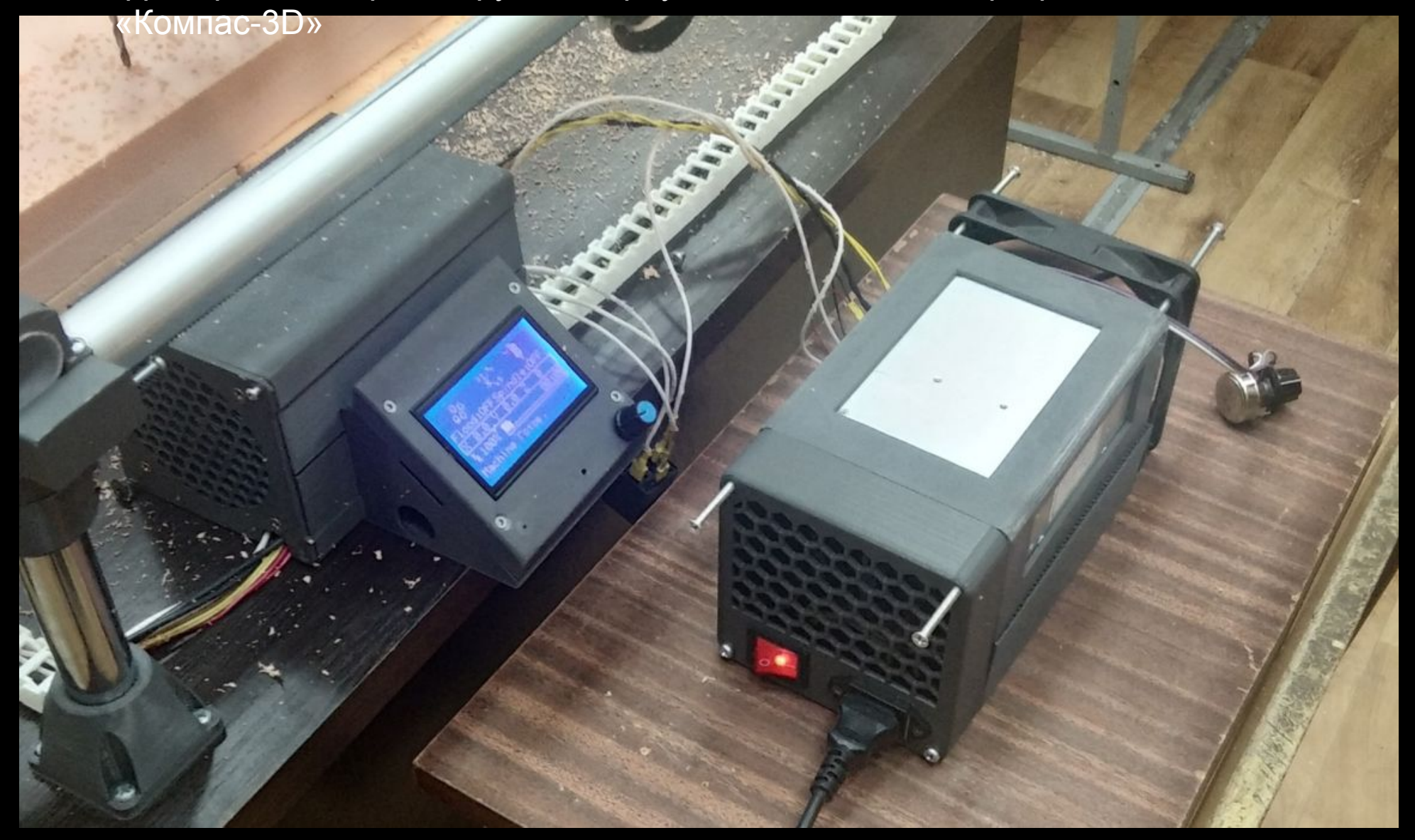

## Составные части корпуса «Блок питания»

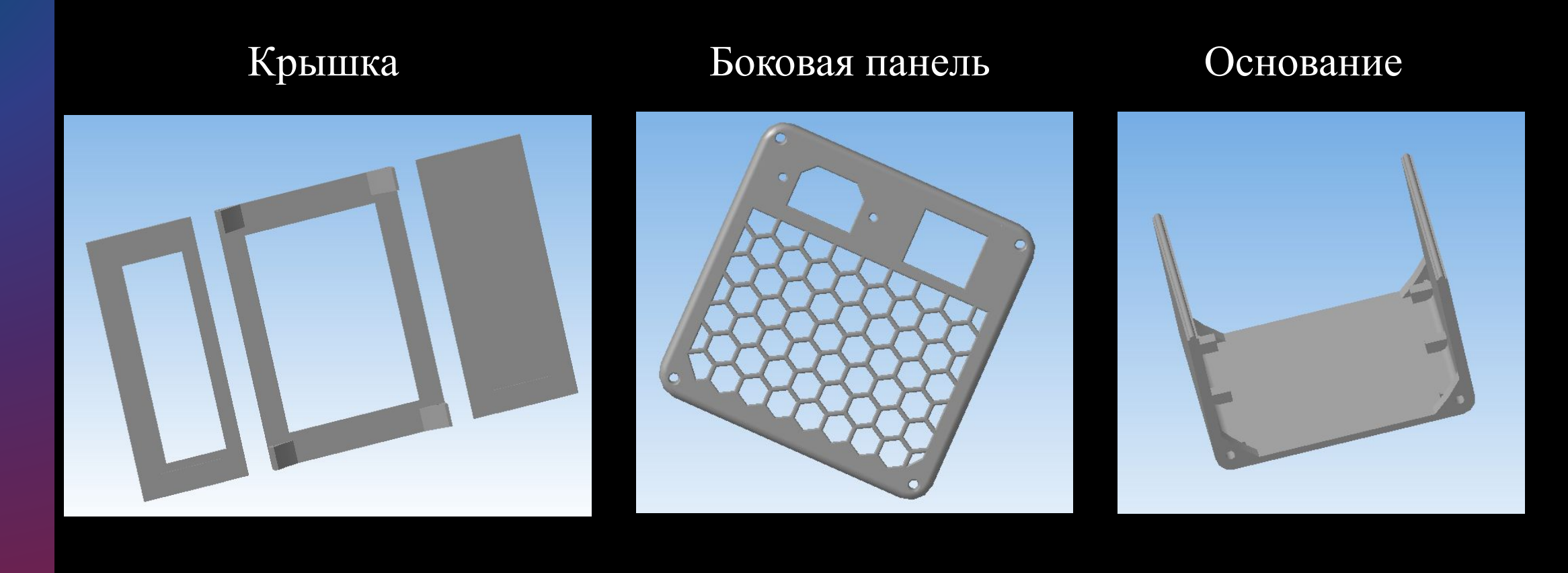

Построение блока питания для трех координатного ЧПУ-фрезера в программе «Компас-3D» на примере боковой панели

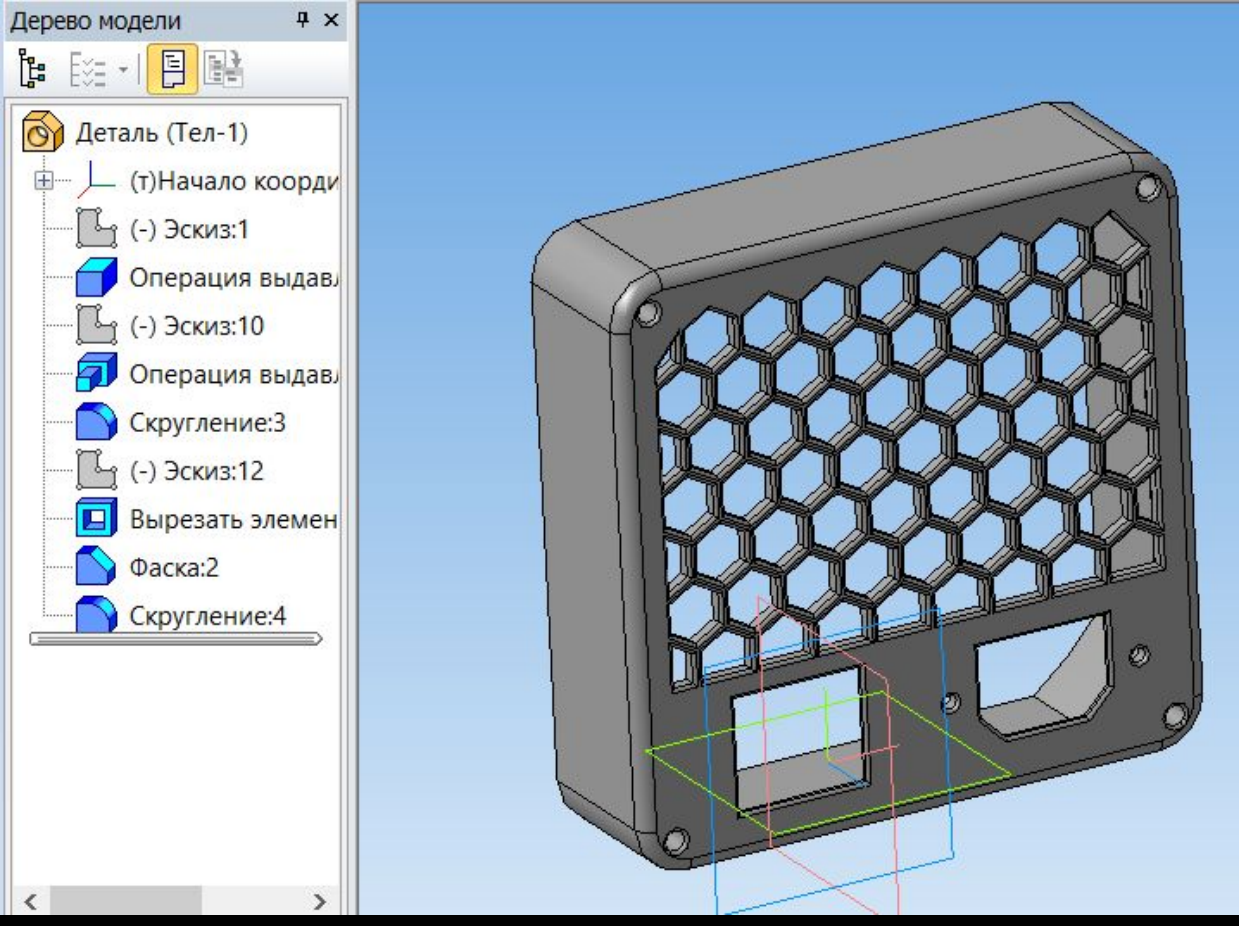

Первый этап создание 3D деталей в программе Компас-3D

- Построение эскиза на плоскостях и плоскостных гранях
- Выполнение операций выдавливания боковых поверхностей детали
- Создание эскиза основания
- Выдавливание основания
- Используя команду «Скругление» на панели параметров зададим радиус 3 мм. и укажем необходимые ребра
- Создание эскиза отверстий
- Операция вычитания сквозных отверстий
- С помощью команды «Фаска» на панели параметров зададим угол 45° и длинной 1.50 мм.
- Используя команду «Скругление» на панели параметров зададим радиус 0.70 мм. и укажем необходимые ребра.
- Данный документ необходимо сохранить в формате «.stl»

Построение эскиза на плоскостях и плоскостных гранях

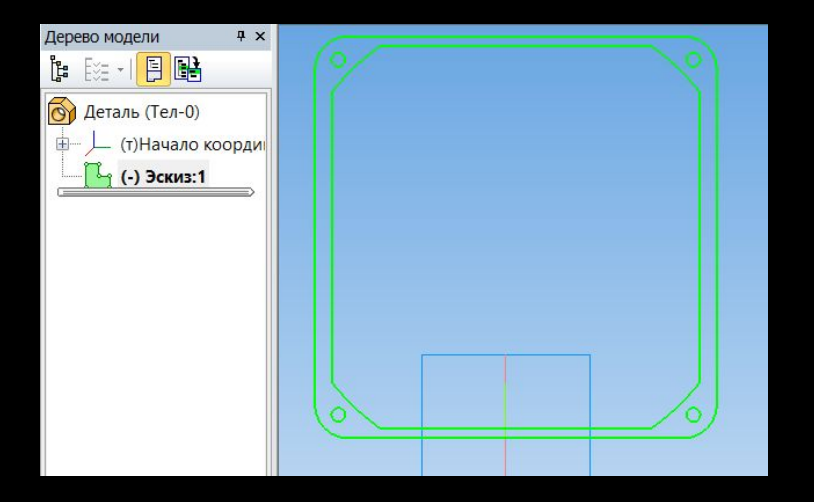

### Создание эскиза основания Выдавливание основания

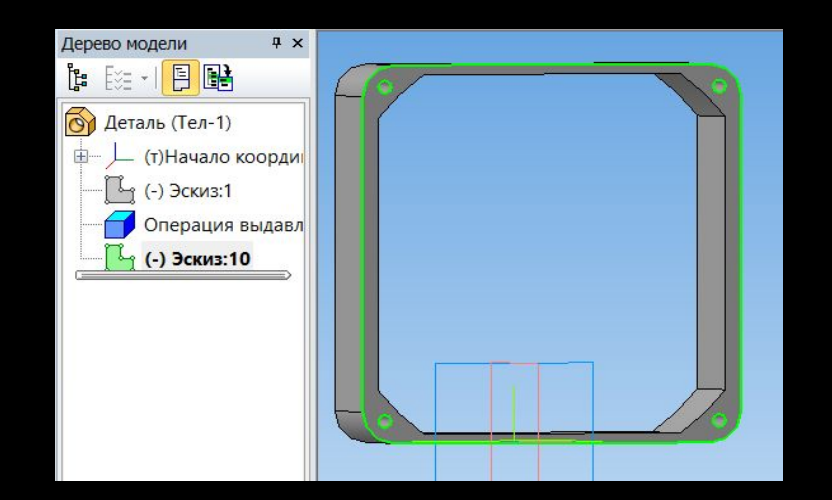

### Выполнение операций выдавливания боковых поверхностей детали

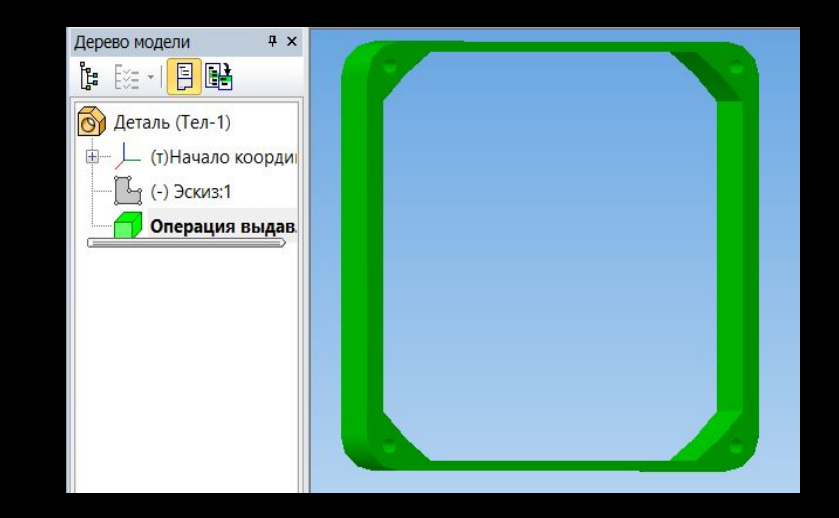

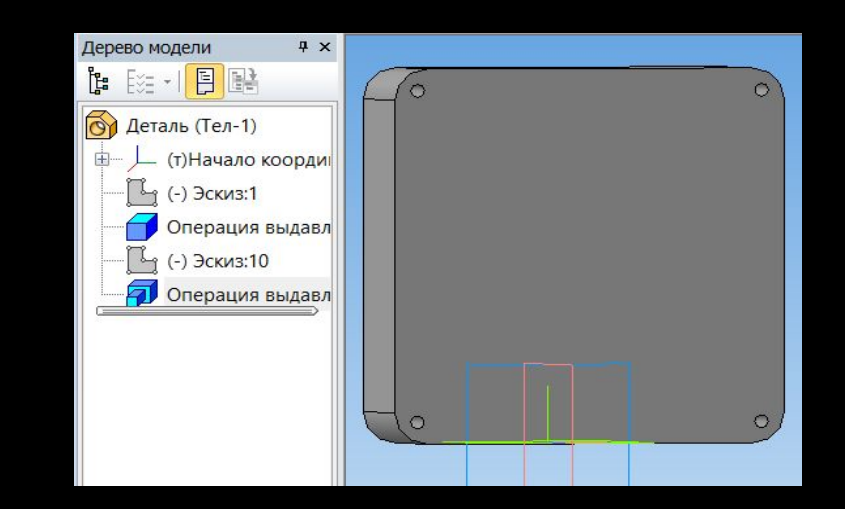

# Создание эскиза отверстий отверстий

# Операция вычитания сквозных

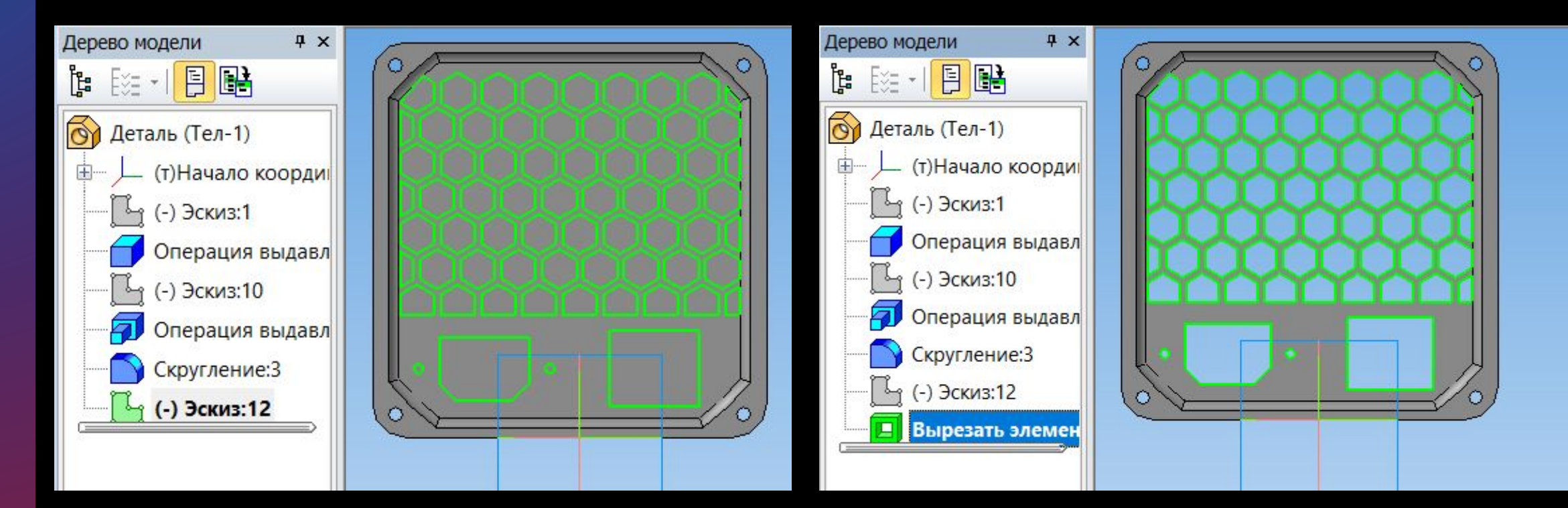

Используя команду «Скругление» на панели параметров зададим радиус 3 мм. и укажем необходимые ребра

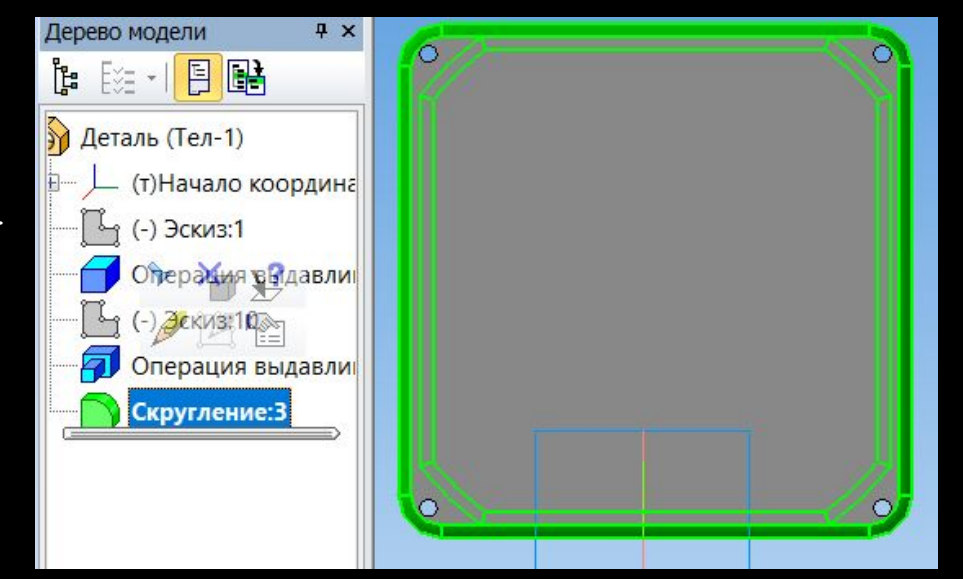

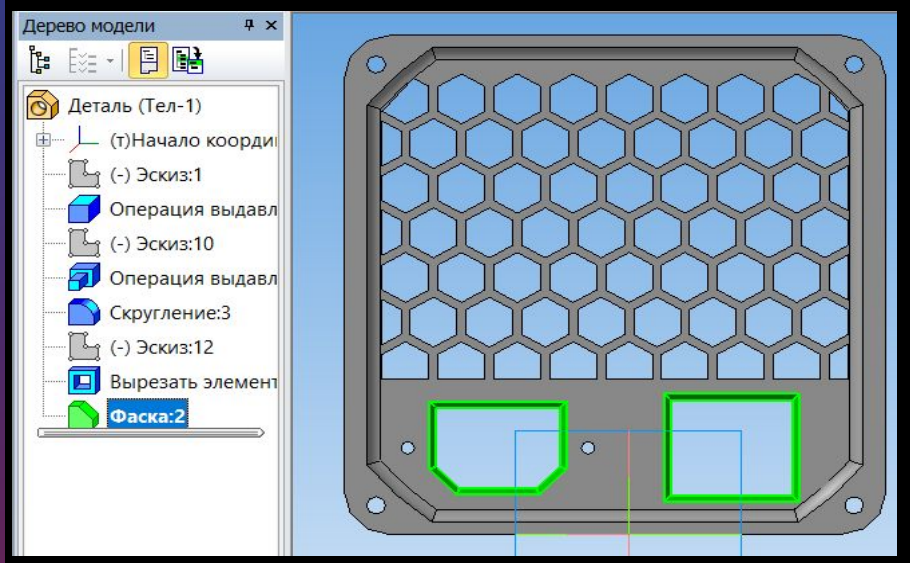

С помощью команды «Фаска» на панели параметров зададим угол 45° и длинной 1.50 мм.

Используя команду «Скругление» на панели параметров зададим радиус 0.70 мм. и укажем необходимые ребра.

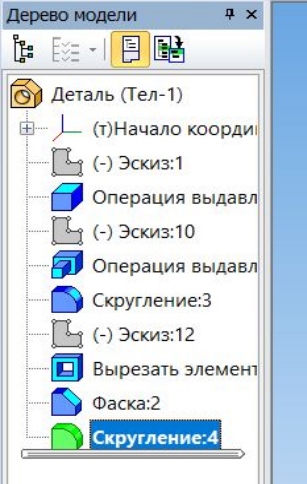

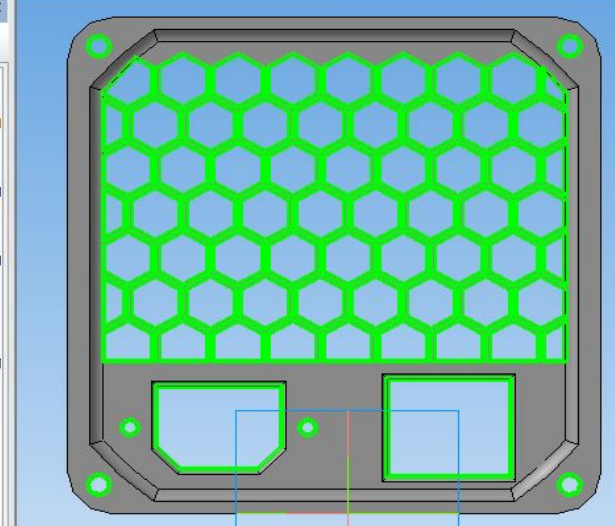

Второй этап создание 3D деталей в программе Компас-3D

- Открываем прежде сохраненный файл в формате «.stl»
- Используем кнопку **«Import»** или перемещаем файлы в область списка для добавления новых файлов
- С помощью кнопки «Center and Arrange» программа автоматически компактно разместит все видимые модели вокруг центра области печати

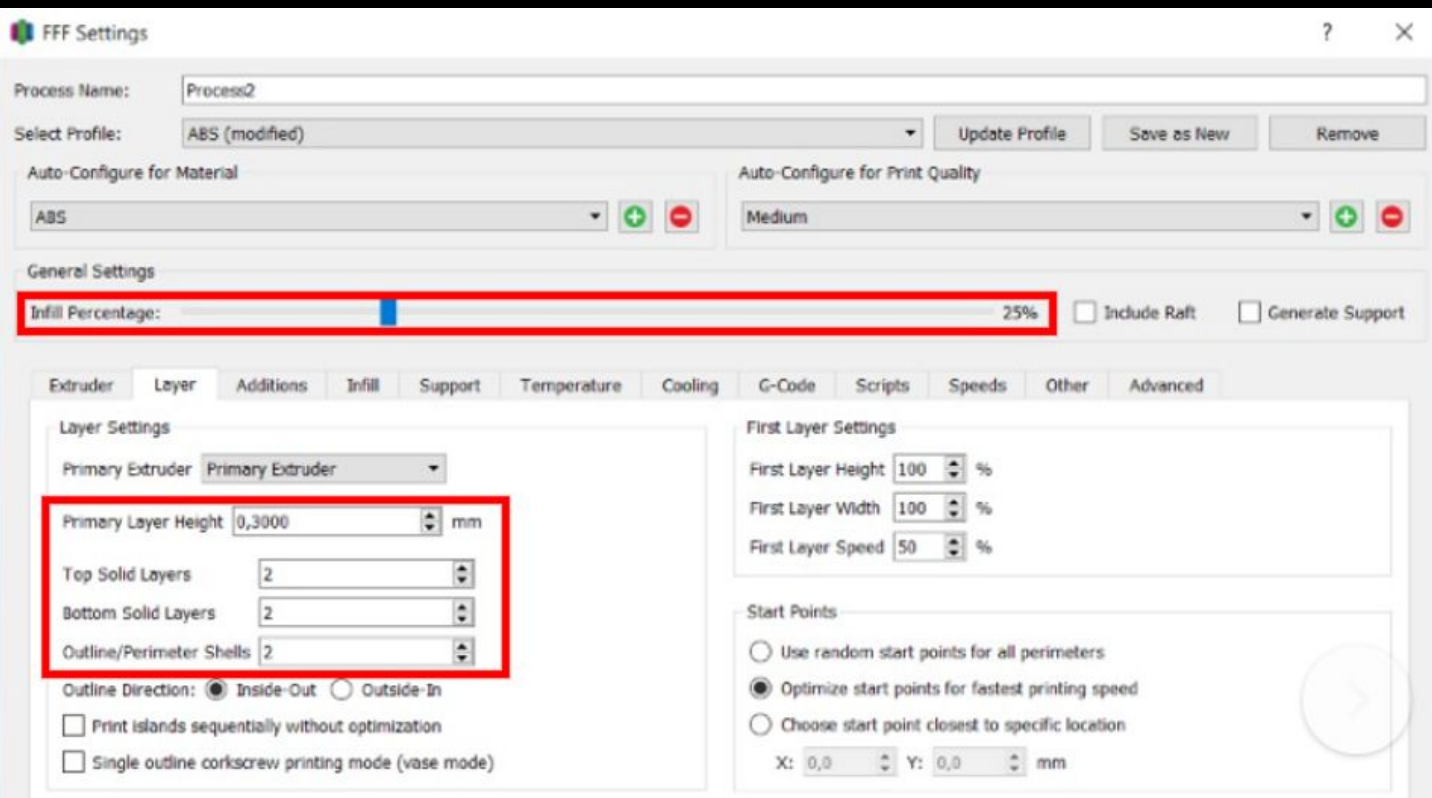

Настройка параметров печати

- Заполнение 25%
- Высота слоя 0.3 мм.
- Верхних сплошных слоев 2
- Нижних сплошных слоев 2
- Слоев по периметру 2

## Окно просмотра детали

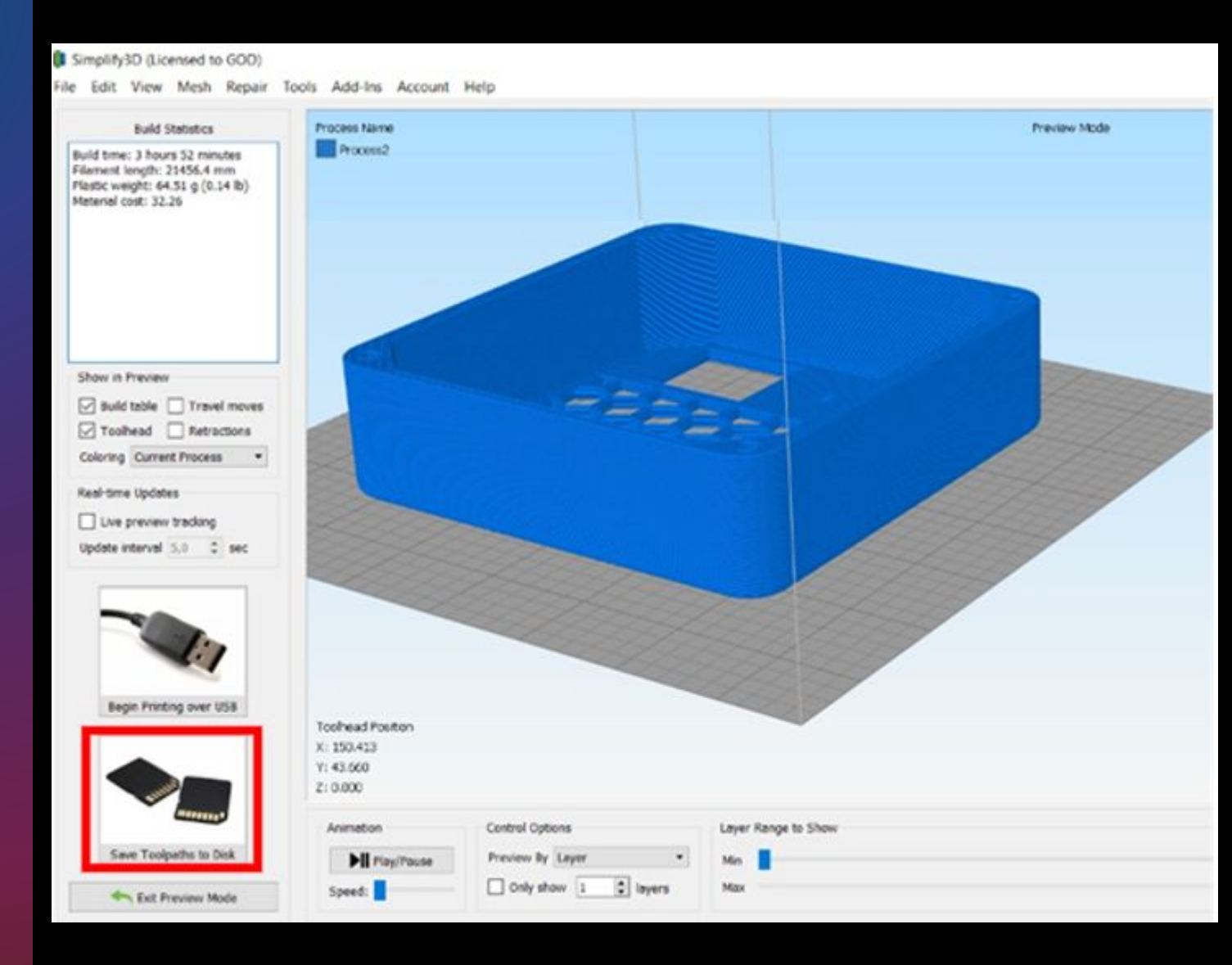

Сохранить деталь:

- Произведем сохранение документа на flash-носитель
- Указываем «Имя документа» (на английском
	-
	- языке)
- Сохранить

#### B КОМПАС 3D V16.1 x64 - Бокс половинали3d

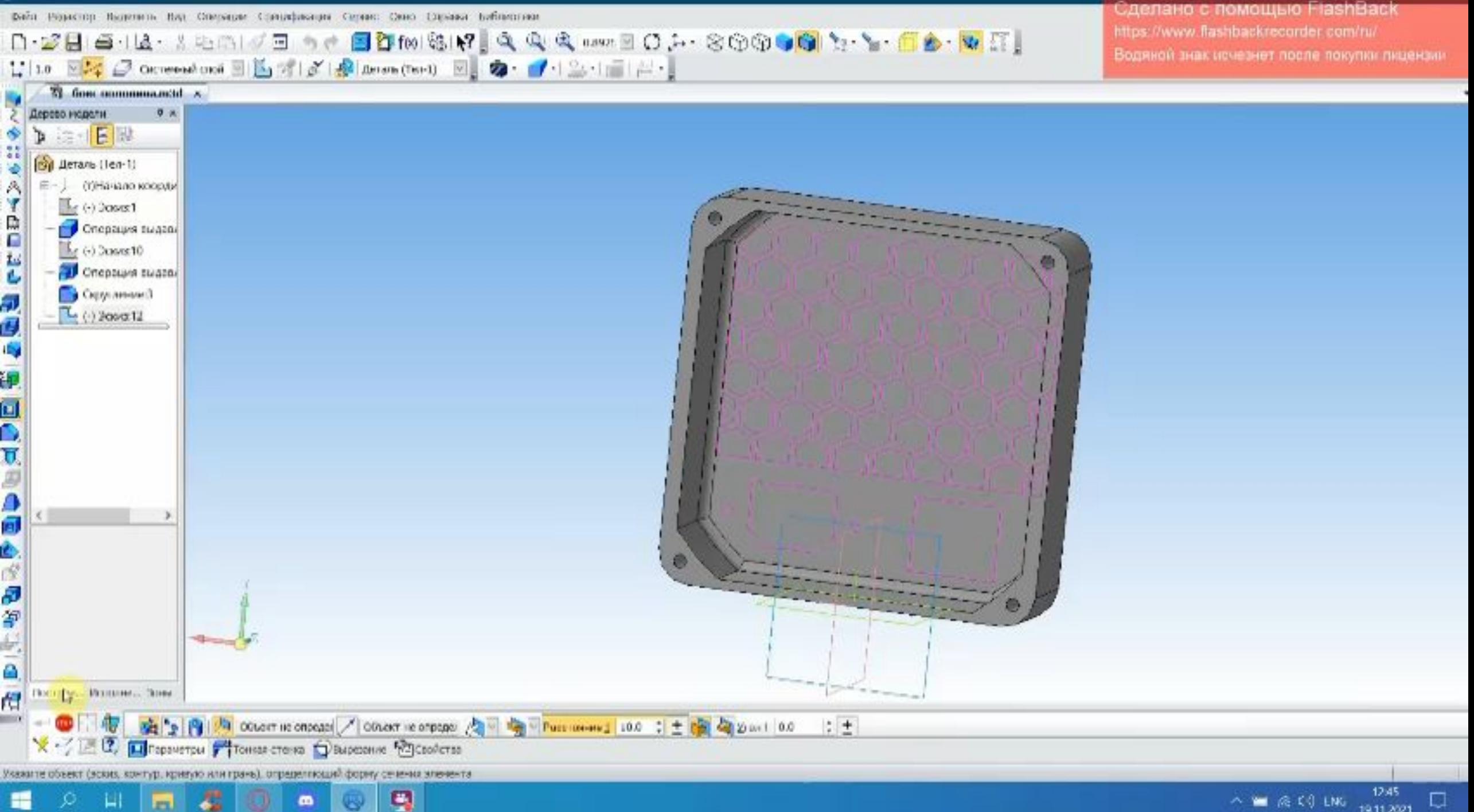

α.

# Вывод

- •В процессе создания трехмерной модели: •Приобрели навыки работы в программе Компас-3D
- •Развили дизайнерские и конструкторские навыки
- •Сформировали и развили пространственное и инженерное мышление

Приобретённые навыки будут использованы при выполнении курсовых и дипломных проектах и в дальнейшей проф. деятельности.

# Спасибо за внимание